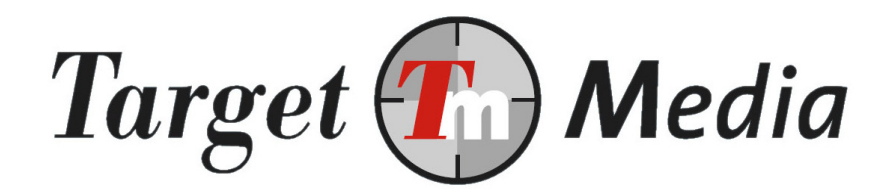

# Technical Specification iDEAL

(IDE.001)

#### Author(s):

Michel Westerink (MW)

#### Version history:

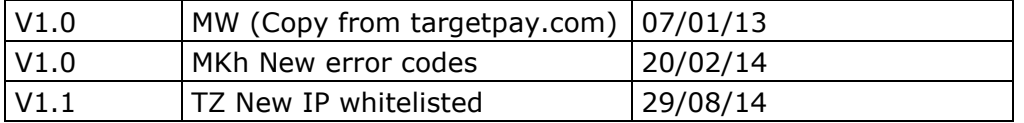

## **Contents**

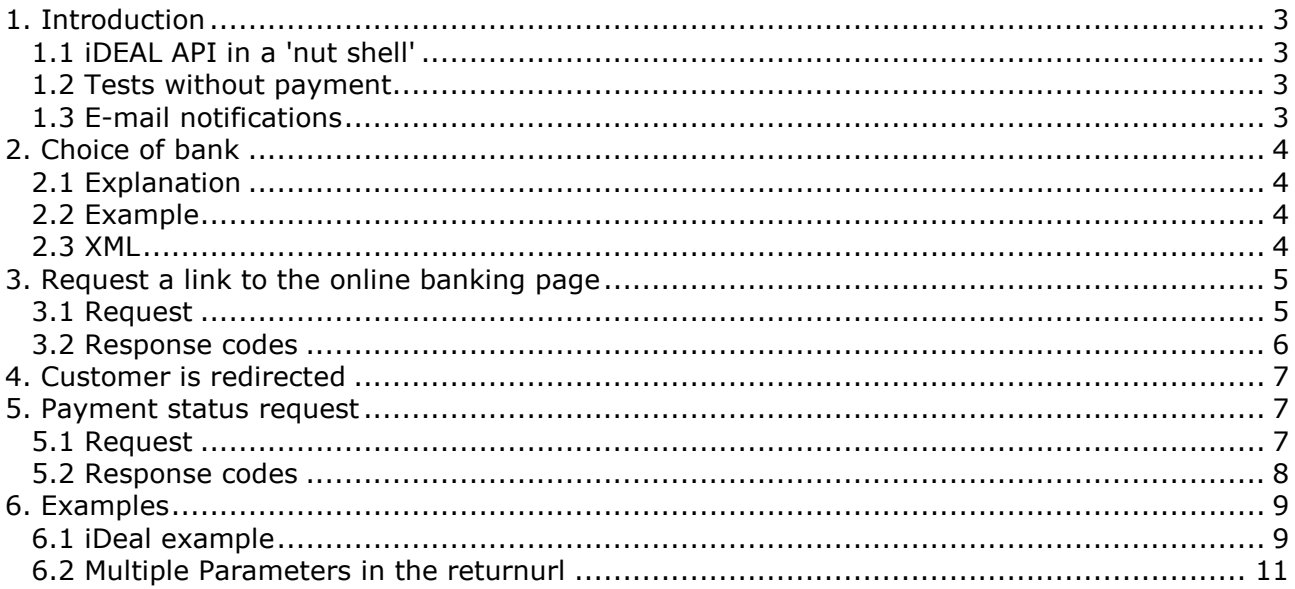

## 1. Introduction

This document explains how to use the iDEAL API.

### **1.1 iDEAL API in a 'nut shell'**

Payments with iDEAL works as follows:

- 1. Visitors must select their bank (see part 2);
- 2. You make a request to a URL at TargetPay with all properties of the payment. TargetPay will then return a URL to this visitor's online banking system (see part 3);
- 3. After the payment the visitor is redirected to your page (see part 4);
- 4. You check if the payment was successful (see part 5);
- 5. For a successful payment, you deliver the service or product to the visitor

### **1.2** Tests without payment

To test the order processing you can add an extra parameter to the check" API in chapter 5. If you add 'test=1' you will receive a successful result value even if the transaction in internet banking was cancelled.

Instead of an actual payment in internet banking, you cancel it and are able to see what will happen as if someone had really paid. The status response will be '000000 OK' regardless of its completion. Please do not forget to remove the parameter after testing.

### **1.3 E-mail notifications**

You can setup E-mail notifications from the screen Subaccounts/Layouts. Edit the layout number by pressing the edit icon and enter your E-mail account and payment method at the bottom of the page.

Attention: Always check the payment in the order details screen.

## **2. Choice of bank**

### **2.1** Explanation

One of the requirements for using iDEAL is using the correct style of the iDEAL brand. These require the end-user to be able to select his bank from a pulldown menu (a select tag), and how the different options should be represented.

To insure that the list is allways up-to-date and complies with the requirements, you can read this list from our server. The from the select can be written with a JavaScript include. There are two URL's available:

Dutch: https://www.targetpay.com/ideal/issuers-nl.js

English: https://www.targetpay.com/ideal/issuers-en.js

### **2.2** Example

An example HTML, a list of banks are being loaded:

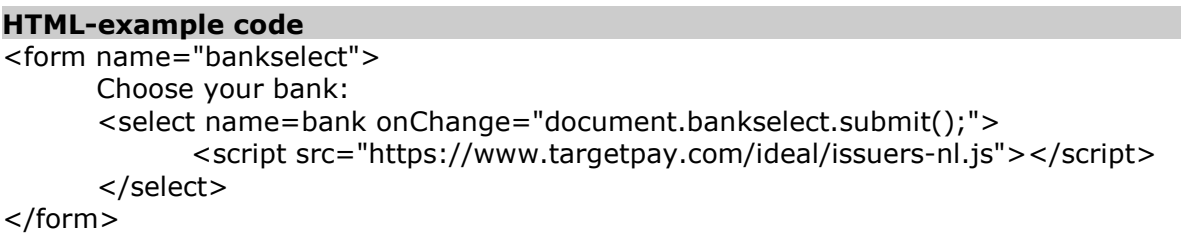

#### **2.3 XML**

It is possible to call a list of banks in XML format. You can use the following URL https://www.targetpay.com/ideal/getissuers.php?format=xml. The results can be used in a pulldown menu.

## **3. Request a link to the online banking page**

### **3.1** Request

After the customer has selected a bank, you can request a customized link to the iDEAL banking page by requesting the following URL by HTTP-GET or POST to: https://www.targetpay.com/ideal/start

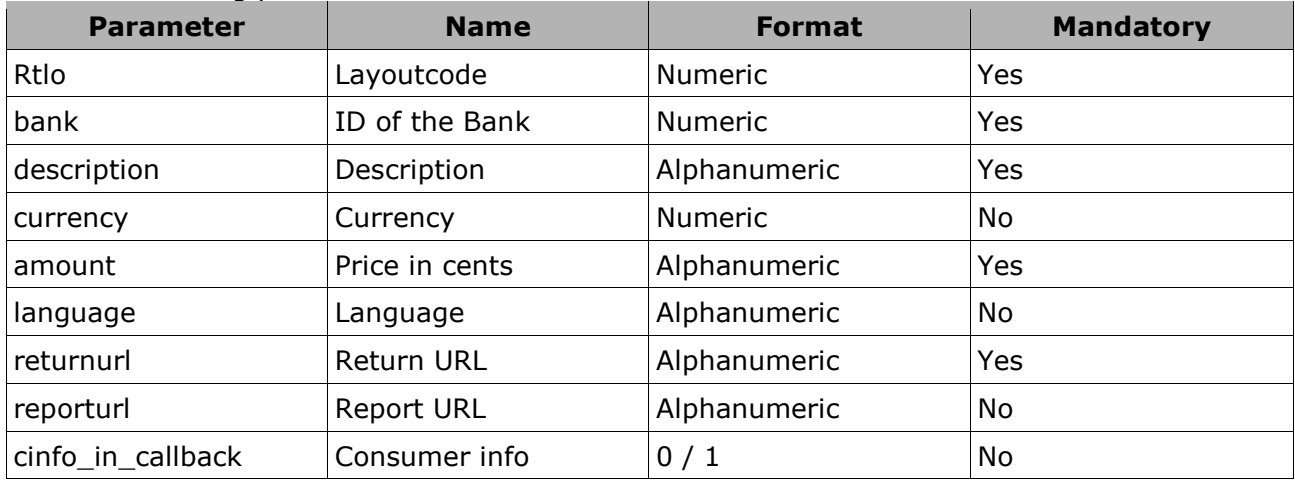

#### With the following parameters:

#### Parameter description:

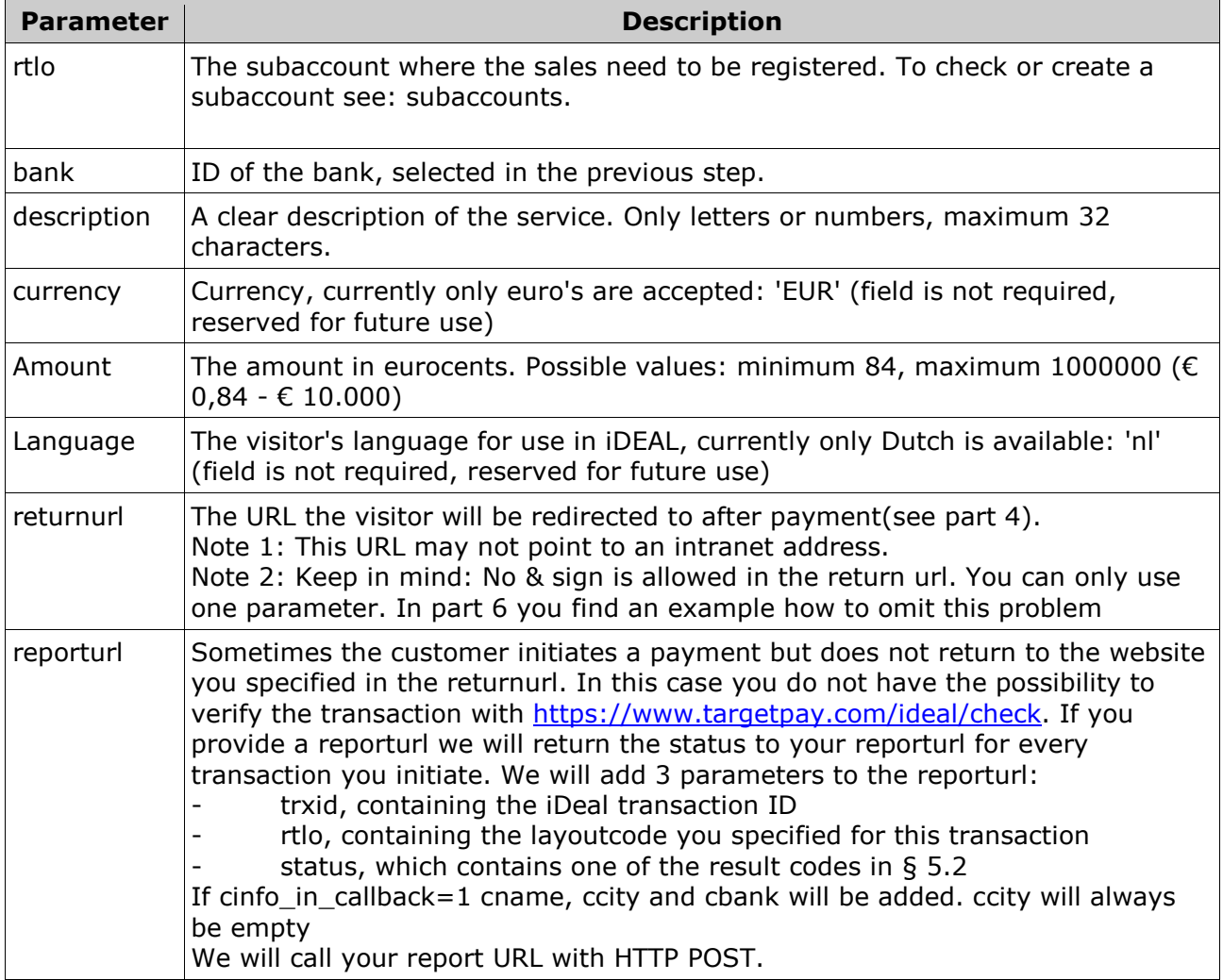

### **3.2** Response codes

When the transfer is prepared succesfully you'll receive a result in the format:

<responsecode><space><transactionID><pipe><url>

<responsecode>The response code for the request.

<transactieId> The 16-digit ID (required to check for transaction status requests);

<url> The URL you can redirect the customer to;

Example of a **valid** request:

000000 30626804185492|https://ideal-

et.abnamro.nl/nl/ideal/identification.do?randomizedstring=1684152718&trxid=306268041854 92

You can redirect your visitor to the returned URL with a HTTP 302 or JavaScript response. Error codes:

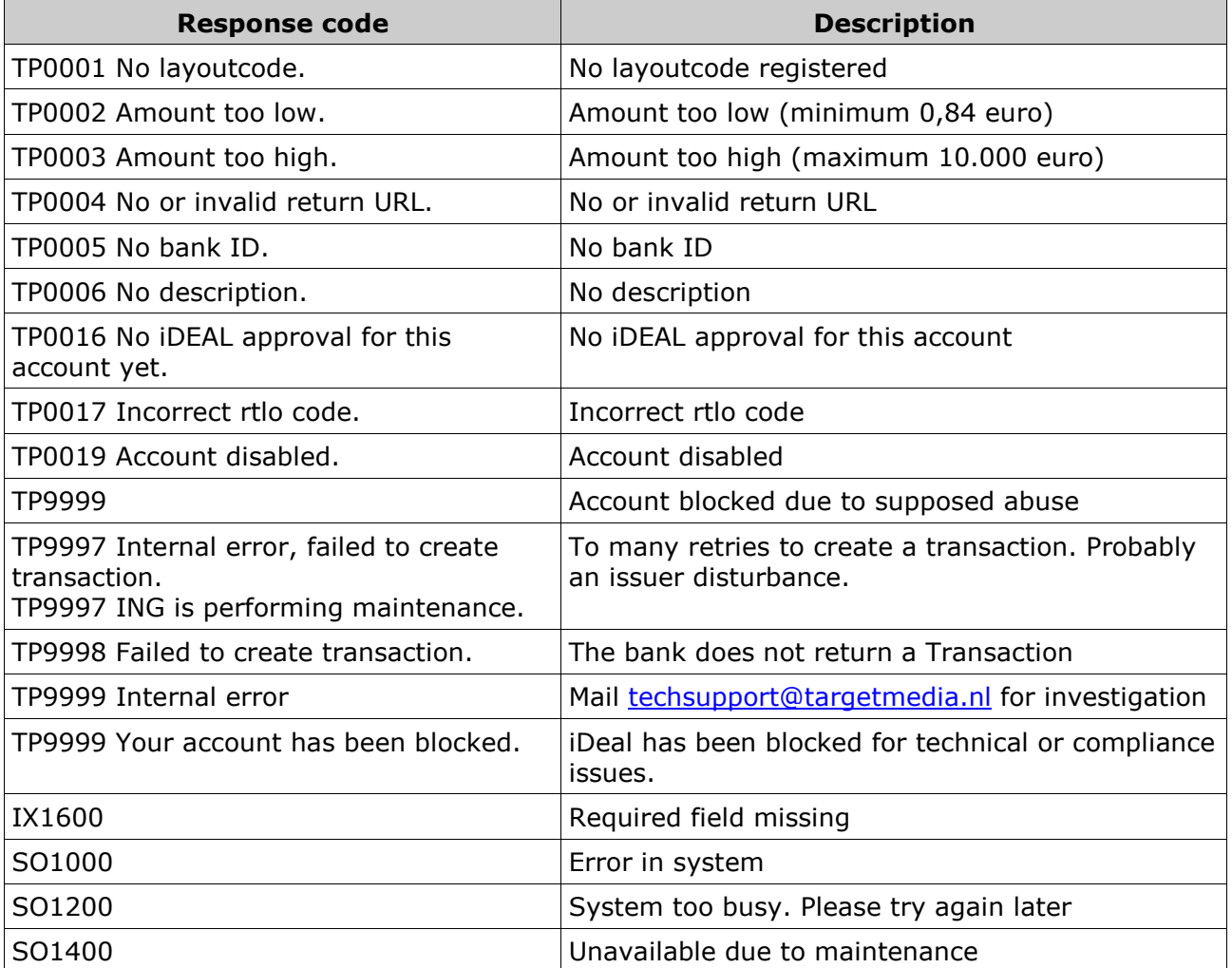

In case of an error, please check your parameters before contacting TargetPay.com

## 4**.** Customer is redirected

If customers have finished paying or press 'cancel' during the banking process, they will automatically be redirected to your site (to the return URL you supplied). An additional parameter 'trxid' will be supplied, which contains the transaction ID. This is the same as in the previous step.

example:

http://www.yoursite.nl/iDealReturnFile.php?trxid=30626804185492

### **5. Payment status request**

#### **5.1 R**equest

When the user returned to your site, you can check the payment status with an request to TargetPay to the following URL:

https://www.targetpay.com/ideal/check

Parameter list:

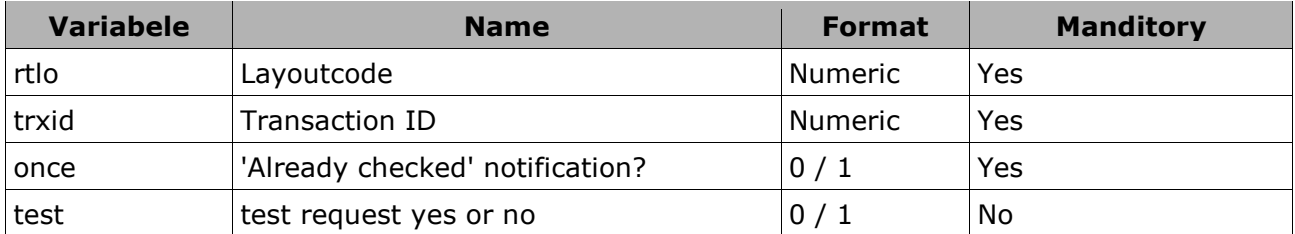

Parameter description:

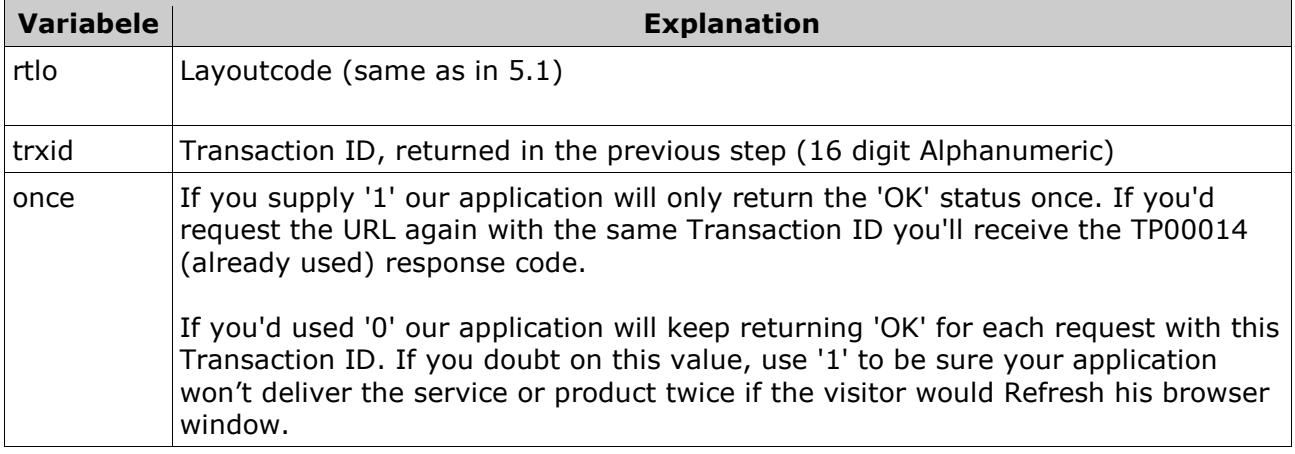

### **5.2 Response codes**

Response for a valid payment:

000000 OK

If cinfo\_in\_callback=1

000000 OK|name|Bankaccount|

If the payment is not valid (yet) the following response will be returned:

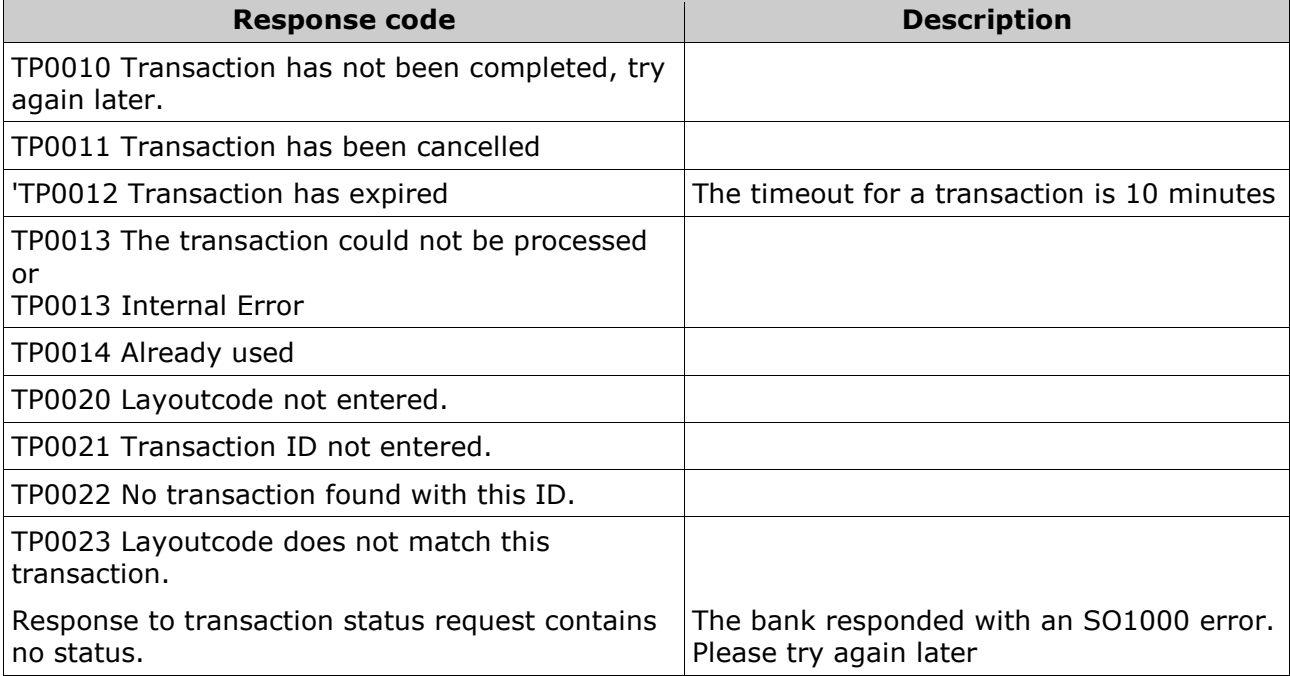

### **6. Examples**

#### **6.1 iDeal example**

Copy this example code to a file iDealExample.php and set the 5 parameters in the top to make iDeal transactions. You may connect this script to your webshop by adding code to the functions StartTransaction, HandleReporturl and to the result of the returnurl.

<?php

```
// Enter these parameters first.
$rtlo=xxxxx; 
$description="Targetpay iDeal Example Script"; 
$amount=100; 
$returnurl="http://uwsite.nl/iDealExample.php"; 
$reporturl="http://uwsite.nl/iDealExample.php"; 
// Bank has been selected. Now we start the transaction.
if( isset ($GF['bank'])) {
  $url = StartTransaction($rtlo, $_GET['bank'], $description, 
  $amount, $returnurl, $reporturl); 
 header( "Location: ". $url );
} 
// De consument komt vanaf de bank terug op de returnurl. 
// Hier controleren we de transactiestatus
if( isset($_GET['ec']) && isset($_GET['trxid'])){ 
  // 000000 OK betekent succesvol. We kunnen het product leveren 
  if(($status = CheckReturnurl( $rtlo, $_GET['trxid'] ))=="000000 OK" ){ 
   // Voeg hier programmacode toe om de orderstatus bij te werken. 
   die( "Status was Successful...<br>Thank you for your order" ); 
 } 
  // Bij alle andere statussen producten niet leveren 
  // Voeg hier zelf programmacode toe om de status bij te werken 
  else die( $status ); 
} 
// De reporturl wordt vanaf de Targetpay server aangeroepen
if ( isset($_POST['rtlo'])&&isset($_POST['trxid'])&& isset($_POST['status'])) { 
 HandleReporturl($_POST['rtlo'], $_POST['trxid'], $_POST['status']);
} 
// Hier begint het proces met het selecteren van de bank
SelectBank(); 
// Paragraaf 2: Selecteer de bank
```

```
function SelectBank(){
```

```
 $url="https://www.targetpay.com/ideal/getissuers.php"; 
 $strResponse = httpGetRequest($url); 
echo "<html>";
 echo "<form method=\"get\" name=\"idealform\">"; 
echo "<select name=\"bank\">".$strResponse."</select>";
```

```
 echo "<INPUT TYPE=\"submit\" VALUE=\"Continue..\"></form>"; 
  echo "</html>"; 
} 
// Paragraaf 3. Start de transactie door een redirect url 
// naar de bank op te vragen
function StartTransaction( $rtlo, $bank, $description, $amount, $returnurl, $reporturl){ 
  $url= "https://www.targetpay.com/ideal/start?". 
  "rtlo=".$rtlo. 
  "&bank=".$bank. 
  "&description=".urlencode($description). 
  "&amount=".$amount. 
  "&returnurl=".urlencode($returnurl). 
  "&reporturl=".urlencode($reporturl); 
  $strResponse = httpGetRequest($url); 
  $aResponse = explode('|', $strResponse ); 
  # Bad response 
  if ( !isset ( $aResponse[1] ) ) die('Error' . $aResponse[0] ); 
  $responsetype = explode ( ' ', $aResponse[0] ); 
 $trxid = $responsetype[1];
  // Hier kunt u het transactie id aan uw order toevoegen. 
 if( $responentstype[0] == "000000" ) return $aResponse[1]; else die($aResponse[0]); 
} 
// Paragraaf 5. Vraag de status op vanuit de returnurl
function CheckReturnurl($rtlo, $trxid){ 
  $once=1; 
  $test=0; // Set to 1 for testing as described in paragraph 1.3 
  $url= "https://www.targetpay.com/ideal/check?". 
  "rtlo=".$rtlo. 
  "&trxid=".$trxid. 
  "&once=".$once. 
  "&test=".$test; 
  return httpGetRequest($url); 
} 
// reporturl handler
// Update uw orderstatus en lever het product indien $status="000000 OK"
function HandleReporturl($rtlo, $trxid, $status ){ 
  if( substr($_SERVER['REMOTE_ADDR'],0,10) == "89.184.168" || 
substr($ SERVER['REMOTE ADDR'],0,9) == "78.152.58" ){
   // Update uw orderstatus hier 
   // ........
```
// De reporturl hoort OK terug te geven aan Targetpay.

```
 die( "OK" ); 
  }else{ 
   die("IP address not correct... This call is not from Targetpay"); 
  } 
} 
function httpGetRequest($url){ 
 $ch = curl init( $url );
  curl_setopt ($ch, CURLOPT_RETURNTRANSFER, 1) ; 
  $strResponse = curl_exec($ch); 
 curl_close($ch);
 if ($strResponse == = false)
   die("Could not fetch response " . $url ); 
  return $strResponse; 
} 
?>
```
### **6.2** Multiple Parameters in the returnurl

Some banks only accept one custom parameter in the returnurl. If you do so, the bank wil respond with 'BR1200 Invalid version number' message. You may ommit this problem by encoding multiple parameters into one real parameter like this:

http://www.uwsite.nl/preparse.php?token=param1-value1,param2-value2

On your site yo add the preparse.php script which decodes these parameters and rederects to your own returnurl, like iDealExample.php

#### preparse.php

```
<? 
$token=$_GET["token"]; 
if (!$token) { die(); } 
surl = false;
$a = explode (",", $token);
foreach (\sin as \frac{1}{2}k) {
   list (\frac{1}{2}) var, \frac{1}{2} val) = explode("-", \frac{1}{2}k, 2);
   surl := "85 \text{ var} = $ \text{ val}":} 
// uitlezen van de iDeal parameters 
foreach ($E_GT \text{ as } $k \Rightarrow $v$) {
   if (\frac{1}{2}k! = "token") {
            $url = "&$k=$v"; } 
} 
// Stel deze URL in op uw site 
$url = "http://www.yoursite.nl/iDealExample.php?".substr($url,1); 
Header ("Location: $url"); 
?>
```